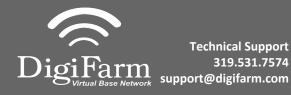

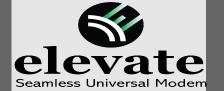

6

## Quick Reference Card TopCon X30/AGCO C3000/AGI4 Installation & Set-up

Connect Elevate to the AGI 4 via the adapter cable and black connector on the back of the receiver

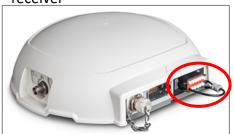

Note: Placement of the elevate modem on the cab roof is vitally important to performance. User must extend the entire length of the cable away from the receiver as shown below.

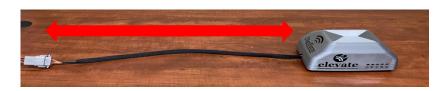

3 Navigate to the Wrench icon

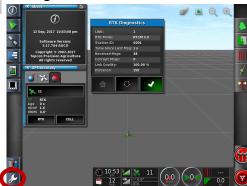

4 Select System; then GPS; then Correction

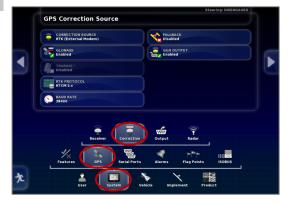

Configure the GPS correction source page according to the screenshot

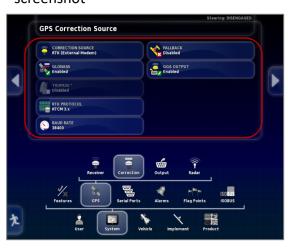

Return to the Run screen to confirm RTK

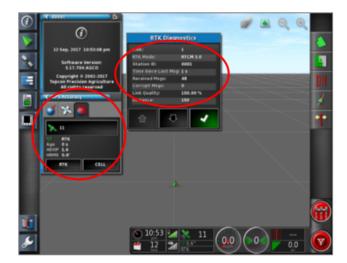